HELPLINE,C,54  $\cdot$ ±<sup>2</sup>Û ADDING A RECORD TO BE REVIEWED  $\hat{U}^2\pm\hat{U}$ 

The first item to enter after choosing this option while browsing is the NAME of the restaurant. It is important, as all entries, to enter the ENTIRE name of the restaurant. Partial entries make searching for the restaurant difficult, but not impossible.

All entries will be forced to capital letters, regard-

 - continued on next page less of the shift or caps lock features on most keyboards. The only exception to this is in the Description of the movie. Here, upper and lower case characters are allowed...

 The next step is to enter the MPAA rating. This is the rating given by the movie industry for subject matter. An example of this rating would be 'G' for General Audiences. The industry is intended to rate the movie, NOT YOU...It is required that you ONLY enter the rating as put out by the industry and NOT your own! eg; 'BAMBI' is rated G by the MPAA, deciding that you feel it should be rated PG because you don't like shooting animals, does NOT justify changing the

 - continued on next page rating...only the MPAA is authorized to do that!

Here is a list of current ratings;

G - General Audiences X - Restricted PG - Parental Guidance (under 21 years) PG13 - Parental Guidance NON-MPA RATINGS if under 14 years TV - Telivision R - Restricted M - Mature (under 18 years NR - Not Rated without adult) (or rating unknown)

 The next entry is the RELEASE date. Simply enter the full year, (eg; 1992, not '92), that the picture

- continued on next page -

was released. The day and month of release can be quite difficult to find for any given movie. In the interest of uniformity, only the year is relevent to MDBS.

 Next, fill in the length of time it takes for the movie to play entirely through. eg; 120 Entries should be in minutes, not hours. MDBS uses the minute format to search through it's database. Entering 2 hours 12 minutes for the run time is NOT correct...The same time, 132 minutes IS correct. This will enhance search capabilities.

- continued on next page -

 Next, fill in the REASON for rating. This area is subjective. It is an opportunity for you to say WHY YOU feel the movie is rated as it is by the MPAA. In other words, If the movie is rated R and you feel it is because of the VIOLENCE it contains, then enter it here! If it is rated R and you feel it is because of the sexual scenes or nudity, then say so here! Combinations can also be used; eg; VIO/LANG/NUDITY

Next, fill in the TYPE of movie, such as a COMEDY or ACTION. Combinations can also be used and are encouraged. eg; AC/CM A current listing of movie types and abbreviations can be found on page seven of this help section...

## - continued on next page -

Next, fill in the movie DESCRIPTION. Accurate accounts about the movie are appreciated. Personal opinions should be entered ONLY after an unbiased description has been given.

The DIRECTOR and PRODUCER of the movie are selfexplanatory. Simply enter the name as given. If the director or producer is unknown, just leave it blank.

Lastly, enter the actors of the movie in any order you wish. The search utility supports any order you may choose.

 - continued on next page - APPENDIX - A

# MOVIE TYPES AND ABBREVIATIONS

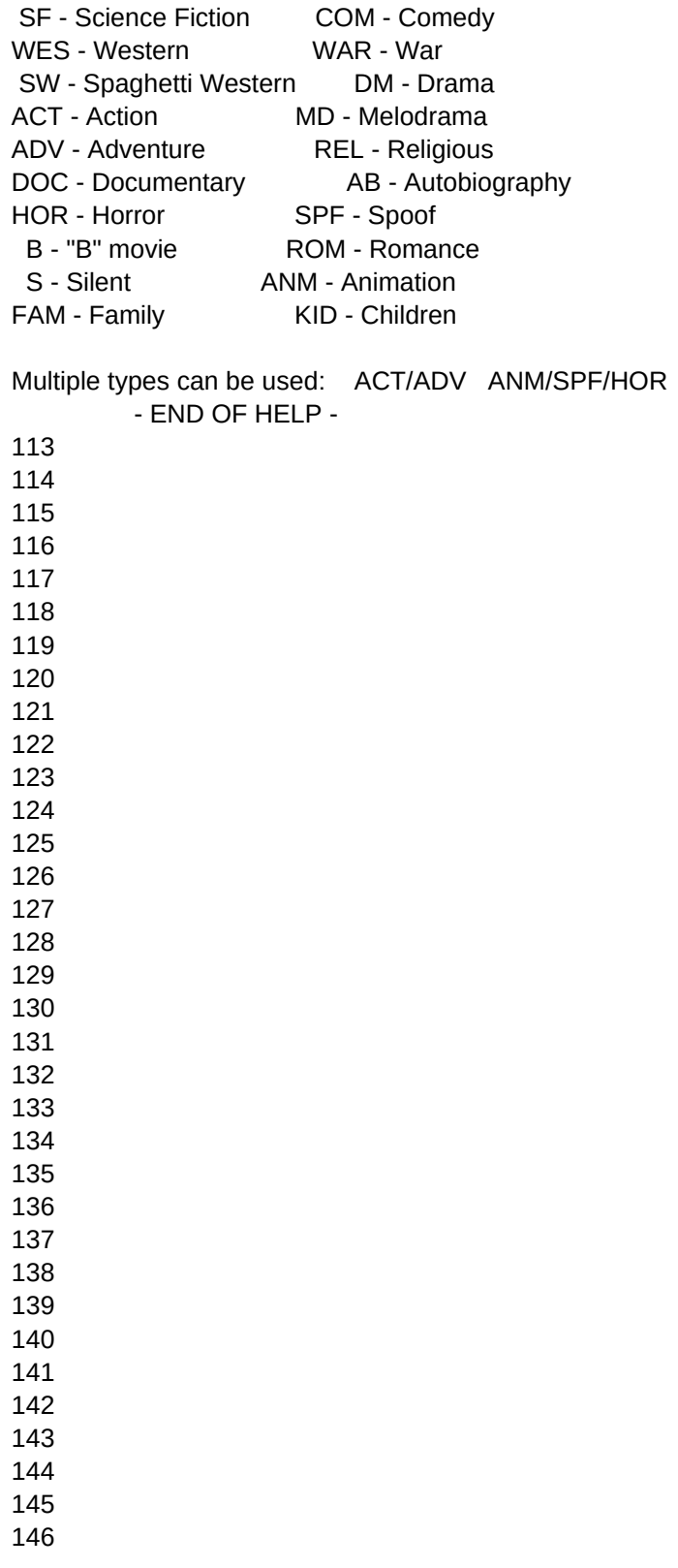

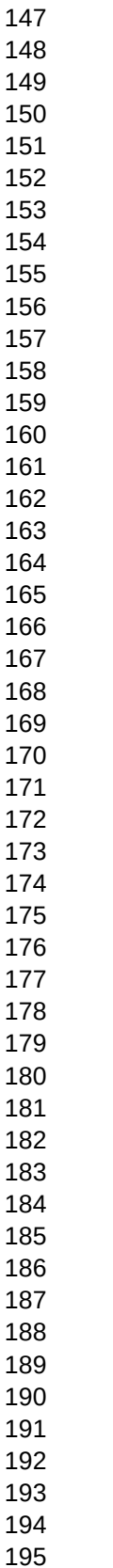

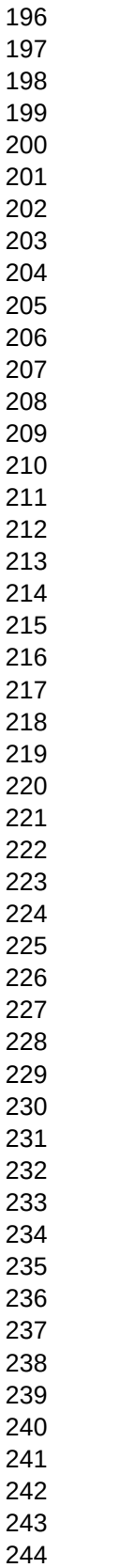

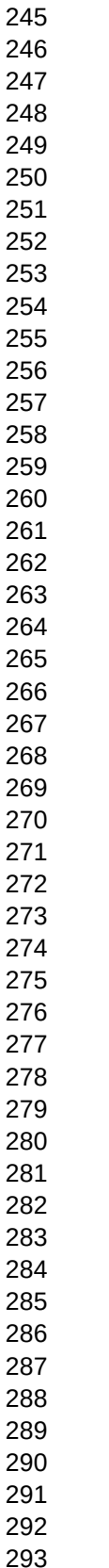

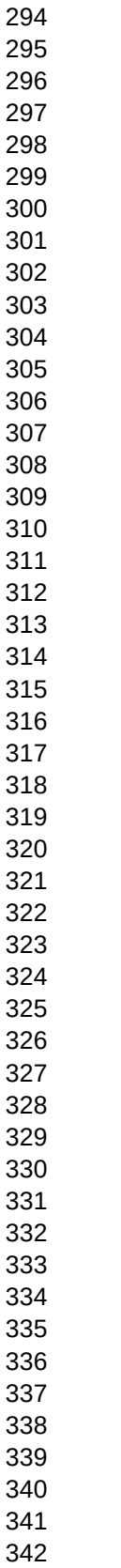

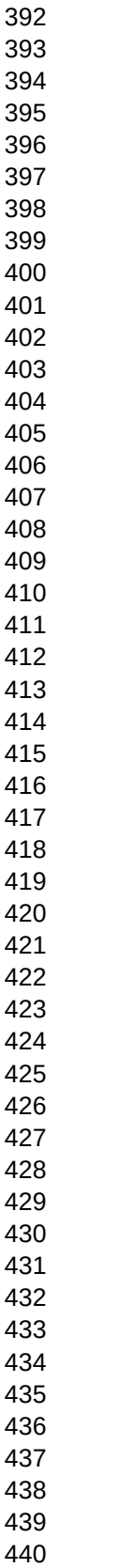

 LEGEND FOR THE DRAW BOX SCREEN Arrow  $up =$  increase top Arrow down = increase bottom Arrow left = increase left side Arrow right = increase right side control arrow left = move box as is to the left control arrow right  $=$  move box as is to the right Page Up key = move box as is towards the top of the sc

Page down key = move box as is towards the bottom of t Plus sign key = Increase all sides at once minus sign key = Decrease all sides at once  $F1$  = help board for building boxes Escape key = Return with out a save Return key = Prompts the user to save the info to disk